## **AutoCAD Crack License Key Free [2022]**

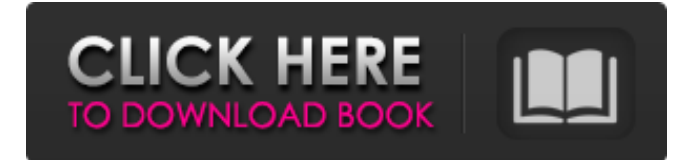

#### **AutoCAD Free Download [Latest] 2022**

Unlike some CAD programs, AutoCAD does not limit the user's freedom to design just what the software's algorithms dictate. Users can create their own objects, add custom functionality, and create their own workflows and custom user interfaces. While the basic design of AutoCAD's user interface has been consistent since AutoCAD's release, changes have been made to the interface to accommodate new functions and to improve the application's ease of use. In this article, we'll review AutoCAD's capabilities, learning how to navigate, add, edit, and remove objects. Then, we'll explain the basic operations in 2D drafting. We'll look at the components of 2D drawing, add dimensions, and set up a project. Finally, we'll dive into 3D drawing, learn how to add and modify surfaces, and look at a few of AutoCAD's built-in 3D modeling features. AutoCAD is a powerful and versatile CAD application. The ability to create your own custom workflows and user interfaces is a great advantage that many CAD users appreciate. AutoCAD allows you to move your thinking from one area of design to another, from 2D drafting to 3D modeling, simply by changing tools, the order of functions, and the selections that you make. You can draw lines, arcs, splines, polylines, and polyhedra and use the Boolean function to make selections. You can add new objects or edit existing ones with the same tools, and you can drag and drop objects into and out of layouts. In this article, we'll look at AutoCAD's capabilities in greater detail. AutoCAD's user interface contains a toolbar that includes the most frequently used functions, as well as the functions in common use. If you have not yet selected an object, AutoCAD's interface displays the icons of the commands that you can apply to it. By pressing the up or down arrow key, you can go to the commands that are available in the context menu of the selected object. To select a command to see its options, simply right-click on the command or object and then choose the option you want. The commands that are available in the context menu can be set in the options so that you do not need to remember them. Objects The fundamental objects in AutoCAD are the drawing entities and objects. A drawing entity is a reference to a layer, whether or not that layer is

#### **AutoCAD Crack+ (LifeTime) Activation Code**

Ribbon bar The ribbon bar is used to control the working environment of a user interface. It is usually used to present the options available to the user for commands. The Ribbon bar is seen on the left hand side of the screen in AutoCAD Serial Key. The ribbon bar is customizable for functions, commands, views, tools, and templates. When you customize the Ribbon bar, you change the way users see their work. Some ribbon bars only contain commands. Some ribbon bars contain more commands than others. When you customize the ribbon bar, you can make AutoCAD work as you want it to work. Ribbon bars in AutoCAD are the most powerful tool to increase user productivity. They are also very dynamic and configurable. You can add or remove, remove them completely, change their structure and position on the screen, and personalize them completely. The Ribbon Bar control allows you to customize its look and feel according to the organization and use requirements. You can personalize the ribbon bar to make it unique. You can use any image as background for your ribbon bar. However, be aware of limitations related to the size of the image. You can use small images for the buttons in your ribbon bar. The maximum size is approximately 300 x 600 pixels. The

Control Panel The Control Panel is used to access the most important settings for the software. You can change and personalize the settings from the Control Panel, and you can choose your preferred configuration. You can use the Control Panel to: Choose the location for the personalization controls. For example, you can place the personalization controls in the menu bar. Change the default font and font size for text objects. Set the page margins to specific values. Access the catalog of the software to select and install fonts and font sizes. Change the default values for the Ribbon bar. Set and customize the custom options. Choose the preview and drawing views. Change the size and position of the drawing window. Personalize the working environment. Access the online and tutorial documentation. Access the Settings Designer to create your own configuration and style. When using the Control Panel, you can personalize your settings in many different ways. You can personalize the configuration, position, and look and feel of the most important controls in the interface of AutoCAD. To choose your preferred settings, go to the Control Panel, click the a1d647c40b

## **AutoCAD Crack + Full Product Key**

1. Get the latest Autodesk Autocad. It can be purchased on the Autodesk website. After completing the payment process, download the program. 2. Open the Autodesk Autocad and activate it by clicking "activate license". 3. Start the plug-in by clicking "Plug-in Manager" and then clicking "Add Plug-in" 4. Click on "Autocad 2015" and then click "Install". 5. You are done. Further reading See also Engineering design 3D modelling CAD for modeling and fabrication References External links The CAD Glossary Category:Computer-aided design Category:Industrial computing Category:Industrial design Category:Computer-aided design software Category:Engineering software Category:3D graphics softwareJohn Travolta, Kelly Preston, Jay Leno: 'Beverly Hills, 90210' a New Era For Pajarito Receive the latest entertainment-news updates in your inbox John Travolta and Kelly Preston arrive at the 35th Annual Screen Actors Guild Awards at The Shrine Auditorium on Sunday, Jan. 24, 2010, in Los Angeles. Updated at 12:57 PM EDT on Wednesday, Apr 2, 2010 Some celebrity couples like to keep their romance private, but for "Beverly Hills, 90210" couple, John Travolta and Kelly Preston, their love story was shared with fans on a popular soap opera. The couple married on the show in 1998. They met on the show, dating for more than two years, with the beginning of their romance taking place in 1985 when they played students in the pilot episode of "Beverly Hills, 90210." Travolta and Preston moved away to New York to launch their acting careers and not long after they broke up. But they made an appearance on a reunion show in 1992 and that's when Preston first saw Travolta and they reconnected. Travolta recently appeared on "The Kelly Clarkson Show" to talk about his new film, "Gotti," and also reveal to Kelly that he and Preston have been married for 23 years. "I used to think that Kelly was so beautiful and then I met you. I love you."/\*

### **What's New in the?**

Find and replace: Search for words in your drawing for a more efficient and faster way to find and replace text in your drawings. (video: 1:25 min.) Command palettes: There are commands in most of the Palettes, including DWG Export, Find and Replace, Snap, Select, and Measure. New in Windows 32-bit 3D Model: Solid and surface models now fully support automatic repair. Create robust surface models that will repel small object collisions. (video: 3:22 min.) Find, Select, and Replace: Improve text selection to speed up common actions. Find selected text and replace the existing text with a new text. (video: 1:32 min.) New in AutoCAD Student Edition and AutoCAD Lite Civil 3D: Coordinate systems—Coordinate tools have been improved to make it easier to work with dynamic coordinate systems. The Layer and Region Select tools have been improved to improve visibility and to make it easier to select multiple features in a drawing. (video: 1:15 min.) Coordinate tools—The Coordinate tools menu has been improved and expanded to provide more functionality and flexibility. The coordinate plane in the display now tracks changes to a drawing when the user moves the mouse and clicks the right mouse button. The coordinated drawing tools have been improved to better assist users. New in Civil 3D 2019 Interface: Civil 3D 2019 allows users to interact with their drawing environment using a new 3D modeling experience. 3D modeling has been added to the C3D experience. It provides a significant improvement for how users work in the drawing environment. New in Civil 3D 2019, Windows 32-bit 3D modeling: 3D modeling has been enhanced with many new features and functionality. Enhancements to the user interface and the application have been improved to make 3D modeling easier and more intuitive. Smart Start: AutoCAD 2019 and 2019 SP1 have an AutoCAD Installation and Configure wizard that works with either an existing local installation of Civil 3D 2019 or a new installation of Civil 3D 2019. This wizard configures Civil 3D and creates a default installation for you. Civil 3D can be installed and configured on both Mac OS and Windows, but there are some different requirements for each platform. If you're new

# **System Requirements For AutoCAD:**

OS: Windows XP (32-bit & 64-bit), Windows 7 (32-bit), Windows 8/8.1/10 Processor: 1 GHz or faster processor RAM: 1 GB or higher Hard Disk: 2 GB or higher \* When updating the application to a new version or improving the performance, please perform the following registration. Link to the registration: Note: If you want to download the file on your